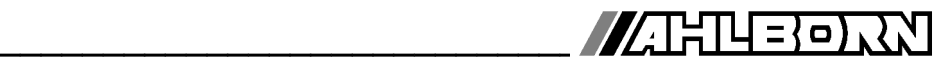

# **Bedienungsanleitung**

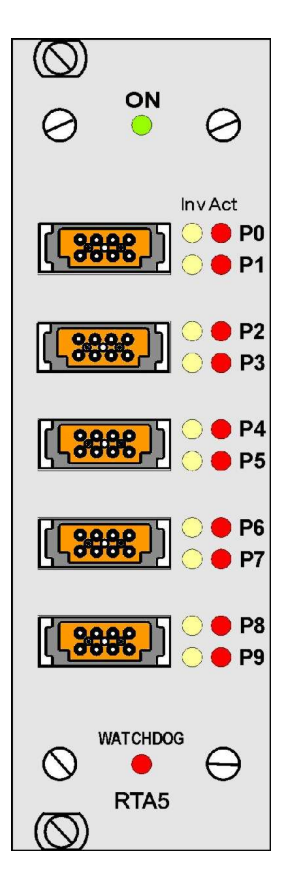

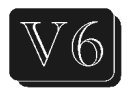

# **Relais-Trigger-Analog-Einschub ALMEMO® 5690-RTA5**

V2.1 04.11.2014

www.ahlborn.com

# **1. Bedienelemente**

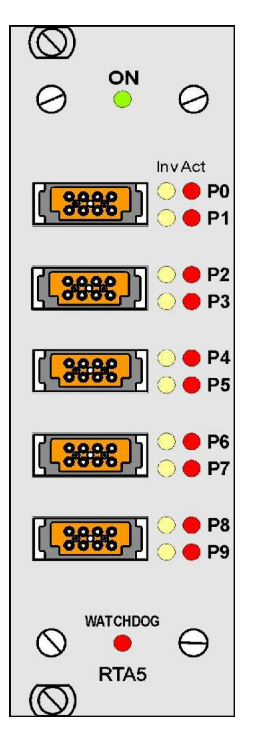

#### **1) Buchsen P0/1 bis P8/9**

- für ALMEMO®-Klemmstecker
- **P0/1** 2 Halbleiterrelais R0, R1
- **P2/3** 2 Halbleiterrelais R2, R3
- **P4/5** 2 Analogausgänge (Option)
- **P6/7** 2 Analogausgänge (Option)
- **P8/9** 2 Triggereingänge TR8, TR9

#### **(2) LED-Signallampen**

- **ON** Stromversorgung ein
- **Px Act** Port aktiv
- **Px Inv** Port invers angesteuert

**WATCHDOG** Ausfall der Ansteuerung

# **2. Anschlussbild**

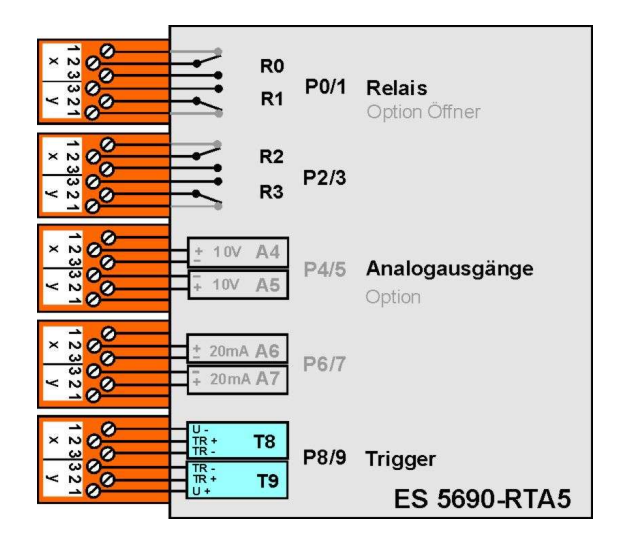

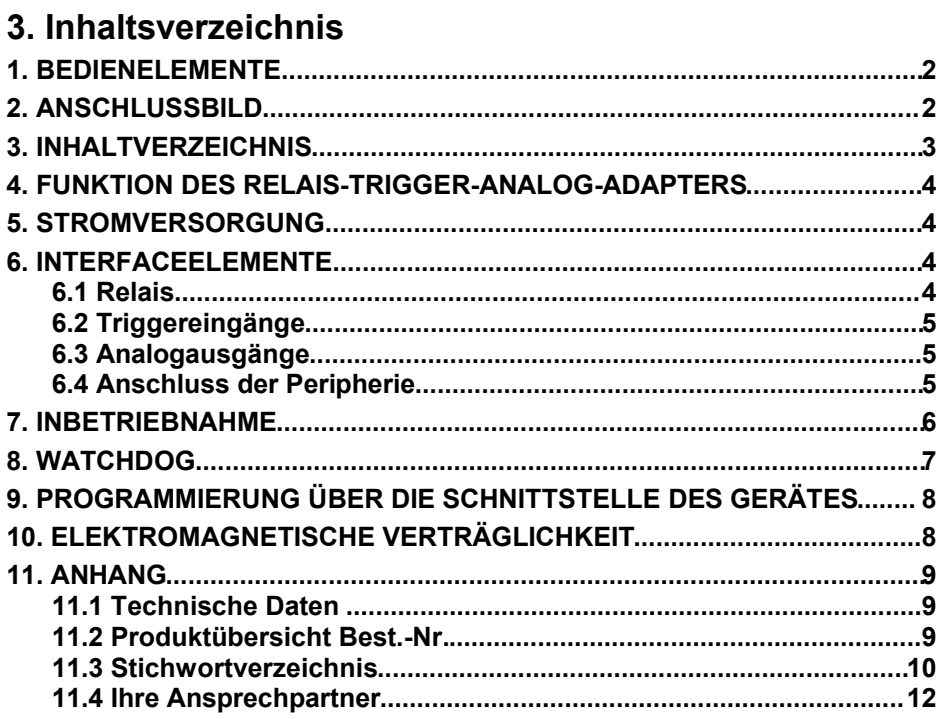

# **4. Funktion des Relais-Trigger-Analog-Adapters**

Der Relais-Trigger-Analog-Einschub ES 5690-RTA5 stellt für die Anlagen AL-MEMO® 5690 ein universelles Trigger-Ausgabe-Interface mit bis zu 10 Interfaceelementen dar (Standard 4 Halbleiterrelais und 2 Triggereingänge, optional bis zu 10 Halbleiterrelais oder 10 galv. getrennte Analogausgänge).

Der Einschub wird einfach auf einen freien Steckplatz vorzugsweise im Anschluss an die Messeingänge gesteckt und beim Einschalten der Anlage automatisch erkannt. Alle 10 Interfaceelemente jedes Moduls sind als Ports P0 bis P9 einzeln anwählbar und konfigurierbar. Die Programmierung erfolgtüber das ALMEMO®-Gerät (Beschreibung in der Geräteanleitung), bzw. über dessen Schnittstelle (Beschreibung im Handbuch 6.10.9.2).

Die Adressierung der Ports schließt sich an die vorhandenen Ausgangsbuchsen Ax an (s. Hb. 6.10.9.2):

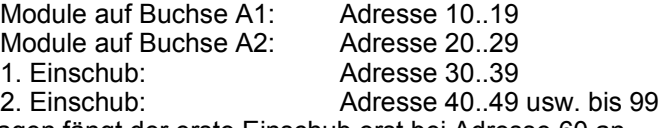

Bei CPU-Anlagen fängt der erste Einschub erst bei Adresse 60 an.

### **5. Stromversorgung**

Die Versorgung des Adapters mit einer Spannung von 9..12V DC erfolgt durch die Anlage. In der Standardausführung werden nicht mehr als 20mA benötigt. Nur mit optionalen Analogausgängen, insbesondere mit Stromausgängen, muss der max. Versorgungsstrom von 400mA pro Einschub beachtet werden.

### **6. Interfaceelemente**

Standardmäßig sind die Buchsen P0/1 und P2/3 mit 4 Halbleiterrelais Schließer (Option Wechsler) und P8/9 mit 2 Triggereingänge bestückt.

Die Buchsen P4/5 und P6/7 können optional mit Analogausgängen ausgerüstet werden.

### **6.1 Relais**

Die **Ausgangsrelais** sind von der Anlage automatisch bei Alarm oder über Schnittstellenbefehle (s. Hb. 6.10.10) ansteuerbar. Die Funktion jedes Relais kann durch Konfiguration beliebig eingestellt werden (s. Hb. 6.10.9.2). Die Zuordnung von Grenzwert zu Relais ist mit dem Gerät im Fühler programmierbar (s. Hb. 6.10.8). Bei jeder Relaisaktivierung ertönt standardmäßig ein kurzer Alarmton. Die Relaisansteuerung kann durch Invertierung so konfiguriert werden, dass die Relais normal anziehen und bei Alarm oder Stromausfall abfallen  $(s.u.).$ 

In folgenden Fällen ist die Nachschaltung eines Netzspannungs-Wechsler-Relais sinnvoll (z.B. Phoenix PLC-RSC-24DC/21, 250V 6A):

- ► wenn Strom- oder Spannungsbelastung größer ist als 50V, 0.5A,
- ► zur Trennung von der Netzspannungsseite,
- ► zur Realisierung eines Alarms bei Ausfall der Steuerseite (s. Bild)

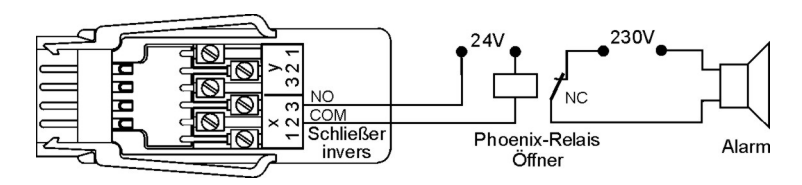

# **6.2 Triggereingänge**

Die **Triggereingänge** P8 und P9 sind über Optokoppler von Spannungspegeln (4..30V) ansteuerbar (Konfiguration s. 6.3.). Beim Einsatz von potentialfreien Schaltkontakten müssen die Optokoppler mit der Versorgung U+ und U - entsprechend beschaltet werden (s. Bild).

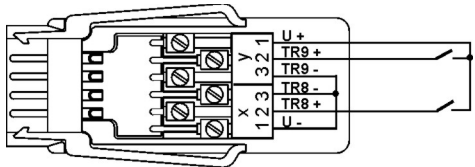

Die Triggerfunktion (standardmäßig Starten oder Stoppen einer Messung) ist ebenfalls frei konfigurierbar (s. Hb. 6.10.9).

### **6.3 Analogausgänge**

Optional kann der Einschub auch mit galvanisch getrennten **Analogausgängen** ausgerüstet werden, die wahlweise folgende Signale bieten.

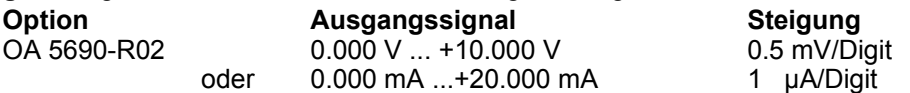

Der Ausgabewert entspricht normalerweise dem Messwert einer wählbaren Messstelle. Alternativ kann der Analogwert auch als Steuergröße über die Schnittstelle vorgegeben werden (s. Hb. 6.10.7). Das Ausgangssignal ist jeweils als Normausgang 0-10V, 0-20mA, 4-20mA von beliebigen Teilmessbereichen programmierbar (s. Hb. 6.10.7).

### **6.4 Anschluss der Peripherie**

Die Peripherie wird über die mitgelieferten ALMEMO-Schraubklemmstecker nach folgendem Schema angeschlossen:

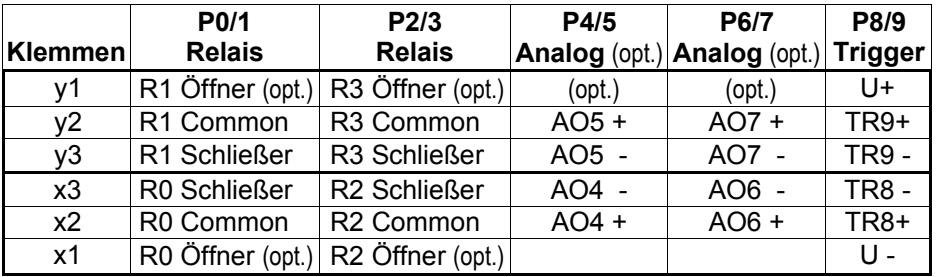

# **7. Inbetriebnahme**

- 1. Relais-Einschub in freien Steckplatz der ALMEMO®-Anlage anstecken, damit stehen die eingebauten Interfaceelemente als Port P30 bis P39 zur Verfügung.
- 2. ALMEMO®-Gerät einschalten s. 5.
- 3. Peripheriegeräte an Klemmstecker anschließen und am Relais-Einschub an die entsprechenden Portbuchsen anstecken s. 6.4.
- 4. Alle folgenden Programmierfunktionen können entweder über die Gerätetastatur im Menü Ausgangsmodule oder mit der Software AMR-Control oder über Terminalbefehle durchgeführt werden.

#### **Anwendung Summenalarm:**

- 1. Bei kritischen Messstellen am ALMEMO®-Gerät Grenzwerte programmieren.
- 2. Mit ALMEMO®-Gerät den ersten Relais-Port auf Variante 0 ´Summenalarm´ programmieren mit Befehl  $i20$  f9 k0 $^{\prime}$  (s. Hb. 6.10.9.2).
- 3. Bei Überschreitung irgendeines Grenzwertes wird das entsprechende Relais aktiviert.
- 4. Soll das Relais bei Alarm abfallen, dann kann es invers programmiert werden.

#### **Anwendung Überwachung einer Messstelle:**

- 1. Grenzwert der kritischen Messstelle xx am ALMEMO®-Gerät programmieren.
- 2. Als Grenzwert-Aktion (Sonderfunktion) ein Relais yy programmieren: Grenzwert-Max Befehl: ´Exx f2 Ryy´, Grenzwert-Min Befehl: 'Exx f3 Ryy', Das Relais wird automatisch als Variante ´zugeordnet´ konfiguriert.
- 3. Soll das Relais bei Alarm abfallen, dann kann es invers programmiert werden.

### **Anwendung Ansteuerung über die Schnittstelle:**

- 1. Mit ALMEMO®-Gerät im Menü Ausgangsmodule den Relais-Port pp auf Variante 8 ´gesteuert´ programmieren mit Befehl ´ipp f9 k8´.
- 2. Soll das Relais bei Aktivierung abfallen, dann kann es invers programmiert werden mit Befehl 'ipp f9 k-8'.
- 3. Relais aktivieren mit Befehl ´f1 Rpp´, Relais deaktivieren mit Befehl 'f1 R-pp'.

### **Anwendung Analogausgang ansteuern:**

- 1. Analogausgang Port 6 oder 7 konfigurieren s. Hb. 6.10.7: z.B. Analogtyp x wählen:  $1=10V$ ,  $2=20mA$  (Befehl 'ipp f9  $Ax$ ') Ausgang der angewählten Messstelle zuordnen (Befehl 'ipp f9 E-00') oder einem beliebigen Bezugskanal xx zuordnen (Befehl 'ipp f9 Exx') oder über Schnittstelle Wert yyyyy ausgeben (Befehl ´ipp f9 ayyyyy´)
- 2. Den gewünschten Meßbereich der Messstelle, der auf den gesamten Analogausgabebereich (0..10V oder 0..20mA) ausgegeben werden soll, mit den Parametern Analoganfang und Analogende in den Spezialfunktionen der Fühlerprogrammierung festlegen s. Hb. 6.10.7.
- 3. Soll bei einem Stromausgang der Ausgabebereich 4..20mA, statt 0..20mA verwendet werden, ist das Elementflag 4..20mA der entsprechenden Messstelle zu aktivieren s. Hb. 6.10.3.

### **8. Watchdog**

Die Watchdogfunktion sorgt dafür, dass alle Relais abfallen, wenn die Ansteuerung vom Messgerät oder die Ansteuerung von gesteuerten Relais über die Schnittstelle für 1 Min. ausfällt. Im Alarmzustand wird bei den Ausgangsmodulen hinter der Funktion Watchdog das Symbol ´Error´.angezeigt.

Einschalten der Watchdogfunktion mit Taste: **<ON>**  Ausschalten der Watchdogfunktion mit Taste: **<OFF>**

# **9. Programmierung über die Schnittstelle des Gerätes**

Die Portadresse pp wird durch die Anzahl der Ausgangsbuchsen und die Nummerierung der Relaiseinschübe bestimmt, z.B.:

2 Ausgangsbuchsen A1 und A2, 1. Relaiseinschub: Portdresse pp = 30..39 5 Ausgangsbuchsen A1 bis A5, 1. Relaiseinschub Portdresse pp = 60..69 usw.

#### **Funktion Schnittstellen-Befehl** Relaisvariante von Port pp normal gesteuert: ipp f9 k8 Relaisvariante von Port pp invers gesteuert: ipp f9 k-8 Relais Port pp aktivieren: f1 Rpp Relais Port pp deaktivieren: f1 R-pp Analogtyp von Port pp wählen  $1=10V$ ,  $2=20mA$  ipp f9 Ax Analogwert von Analogausgang Port pp setzen: ipp f9 ayyyyy Watchdog aktivieren (pp=Port auf dem Einschub): ipp o19 Watchdog deaktivieren (pp=Port auf dem Einschub): ipp o-19 **Programmierung und Zustand ausgeben:** f3 P19 Antwort: Ausgangsmodul (Steckplatz, Bezeichnung): B3.ES5690RTA5 **Pxx Interfaceelement Variante Zustand Kontakt** 00 Schließer 0.5A gesteuert inaktiv Open 00:NO0 8 0 O 01 Schließer 0.5A gest. invers inaktiv Closed 01:NO0-8 0 C 02 Öffner 0.5A gesteuert inaktiv **C**losed 02:NC0 8 0 C 03 Wechsler 0.5A gest. invers aktiv **O**pen 02:CO0-8 1 O 06 Analogausgang 10V gesteuert von Wert 06:AO5 COM +08.345 V 07 Analogausgang20mA gesteuert von Wert 07:AO6 COM +12.345mA 08 Trigger Taste Start-Stop 68:TR1 0 09 Trigger Optokoppler Manuell 09: TR2 1 NO=**N**ormaly **O**pen =Schließer

### **10. Elektromagnetische Verträglichkeit**

Der Peripherie-Adapter ES 5690-RTA5 entspricht den wesentlichen Schutzanforderungen der Richtlinie über die elektromagnetische Verträglichkeit 89/336/EWG.

Zur Beurteilung des Erzeugnisses wurden folgende Normen herangezogen: IEC 61326:1997+A1:1998+A2:2000

IEC 61000-6-1:1997 IEC 61000-4-2: 1995+A1:1998+A2:2000 8kV IEC 61000-6-3:1996 IEC 61000-4-4: 1995+A1:2000 2kV IEC 61000-4-3: 1995+A1:1998+A2:2000 3V/m

NC=**N**ormaly **C**losed =Öffner CO=**C**hange **O**ver =Wechsler

# **11. Anhang 11.1 Technische Daten Relais:** Halbleiterrelais 1 Ohm, Belastbarkeit: 50V, 0.5A

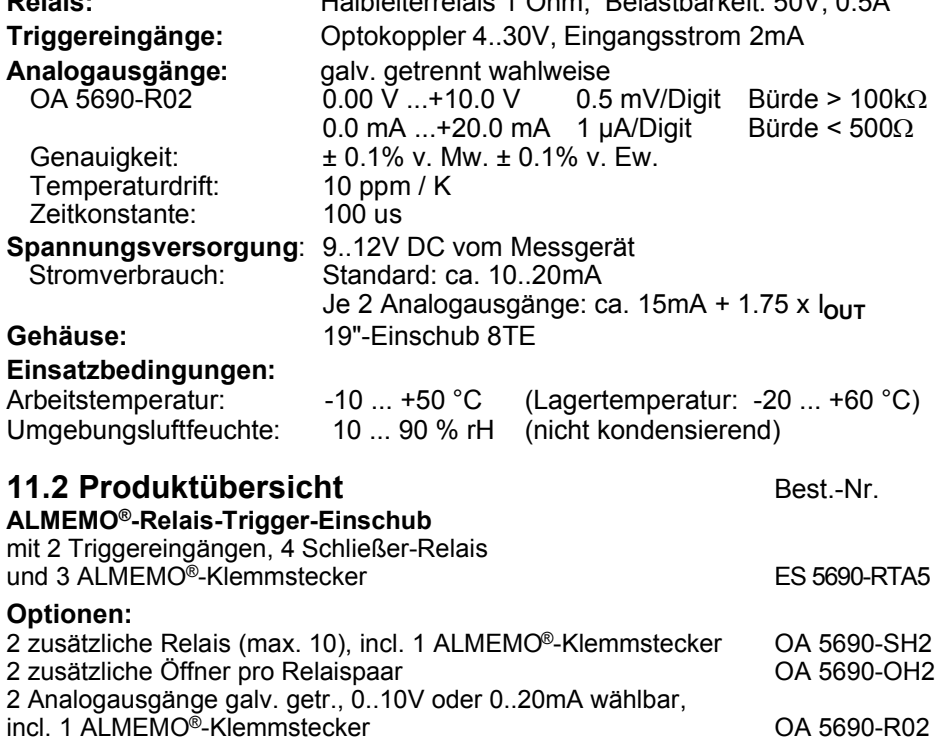

### **11.3 Stichwortverzeichnis**

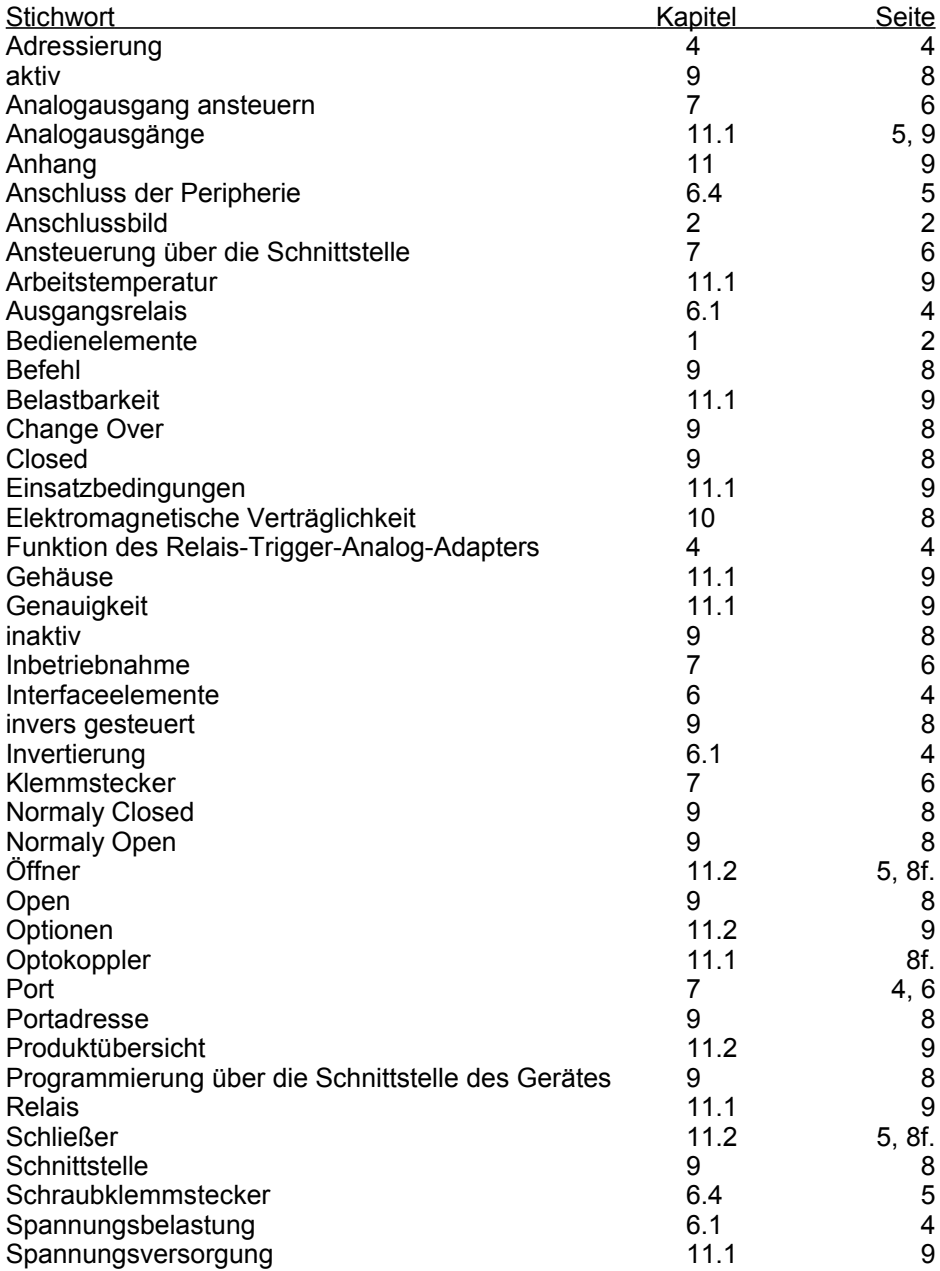

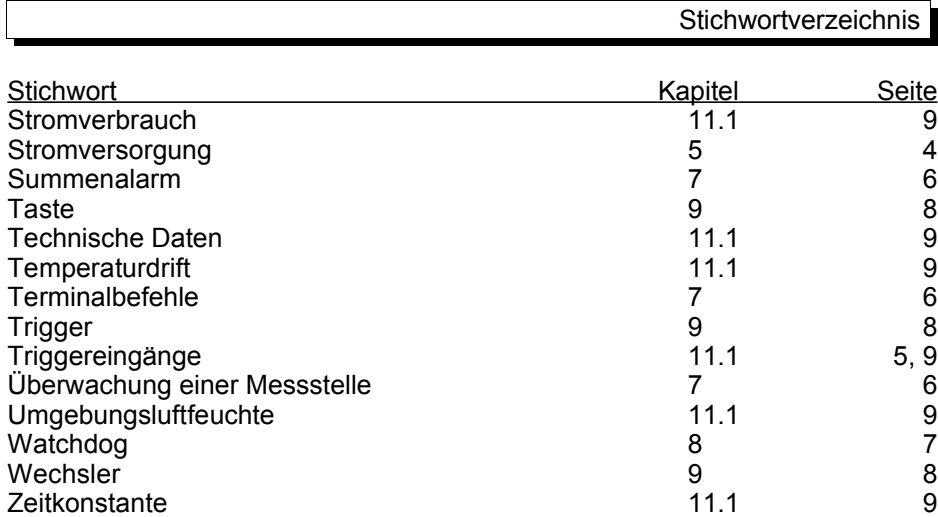

### **11.4 Ihre Ansprechpartner**

Ahlborn Mess- und Regelungstechnik GmbH, Eichenfeldstraße 1-3, D-83607 Holzkirchen, Tel. +49(0)8024/3007-0, Fax +49(0)8024/300710 Internet: http://www.ahlborn.com, email: amr@ahlborn.com

#### **Kundendienst / Hotline**

Florian Plessner, Telefon 08024/3007-38

#### **Beratungsingenieure in Ihrer Region**

#### **Niedersachsen - Hamburg - Bremen - Schleswig-Holstein** Dipl.-Ing. Kristian Schnelle, Hamelner Strasse 74, 37619 BODENWERDER, Tel. (0 55 33) 93 46 26, Fax (0 55 33) 93 46 27

#### **Berlin - Brandenburg - Sachsen**

Dipl. Ing. (FH) Andreas Fürtig, Medewitzer Str. 34, 02633 GAUSSIG BEI BAUTZEN, Tel. (03 59 30) 5 06 06, Fax (03 59 30) 5 06 28, Tel. D-Netz (01 70) 2 77 77 38

#### **Nord-Bayern - Thüringen - Sachsen-Anhalt - Mecklenburg-Vorpommern**

Dipl.-Ing. Christian Rinn, Randsiedlung 21, 07607 EISENBERG, Tel./Fax (03 66 91) 5 22 07, Tel. D-Netz (01 71) 2 42 32 01

#### **Nordrhein-Westfalen**

Roberto Abonizio Basteistraße 50, 53173 BONN Tel. (0228) 387 666 46, Fax (0228) 387 666 47

#### **Hessen - Rheinland-Pfalz - Saarland**

Armin Bollmann GmbH Ingenieurbüro für Mess- und Regelungstechnik, Mühlheimer Str. 337, 63075 OFFENBACH/MAIN, Tel. (0 69) 86 50 86, Fax (0 69) 86 55 17, Tel. D-Netz (01 71) 7 78 65 08

#### **Baden-Württemberg**

Ing. Reiner Böing, Ziegelstraße 3, 73061 EBERSBACH, Tel. (0 71 63) 46 66, Fax (0 71 63) 5 14 80, Tel. D-Netz (01 71) 2 70 69 15

#### **Süd-Bayern**

Dipl.-Ing. Hans Trinczek GmbH Mess- und Regelungstechnik, Kolpingstraße 24, 86916 KAUFERING, Tel. (0 81 91) 6 62 39, Fax (0 81 91) 6 52 93, Tel. D-Netz (01 70) 2 79 03 60

#### **Trotz großer Sorgfalt sind fehlerhafte Angaben nicht auszuschließen! Technische Änderungen vorbehalten!**